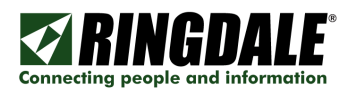

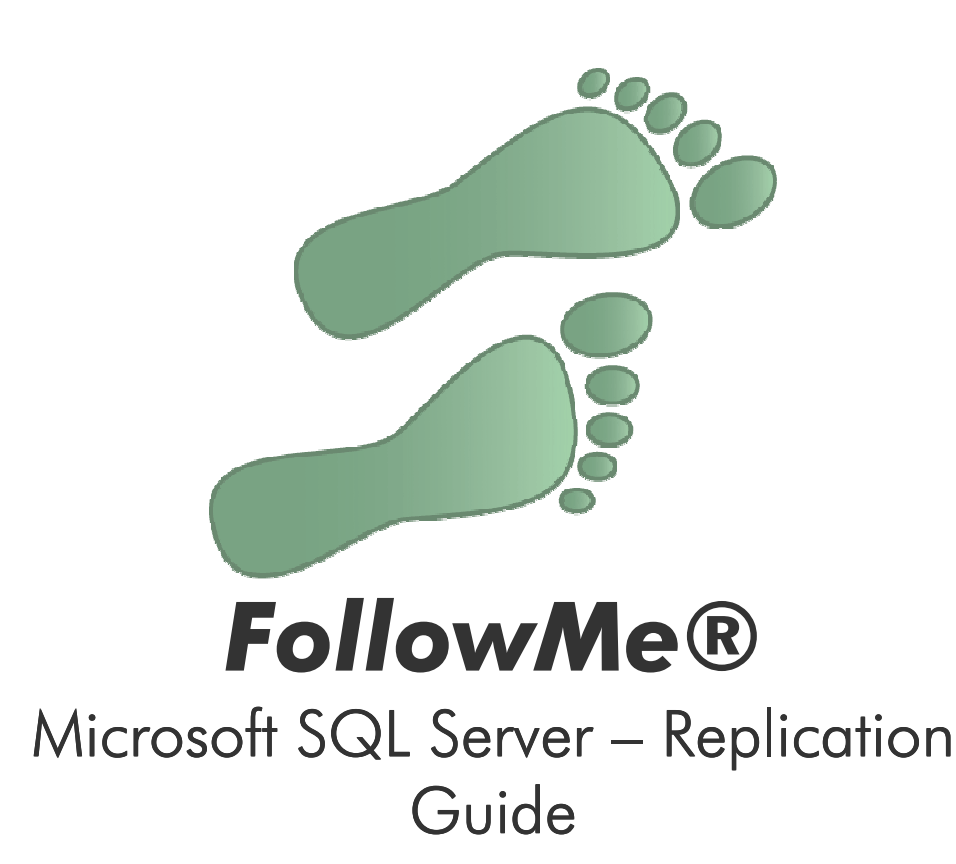

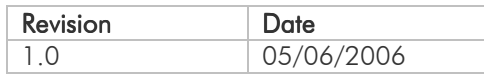

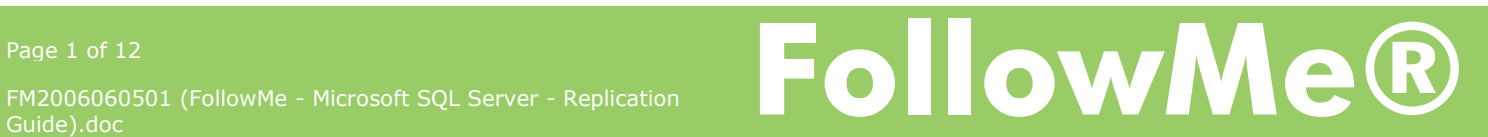

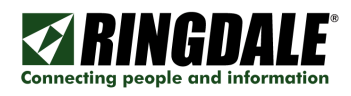

## Microsoft SQL Server - Service Logon Rights

To ensure the SQL replication works correctly you should first ensure the MSSQLSERVER service and the SQLSERVERAGENT are running under a non Local System account.

1) Load up the Windows Services manager.

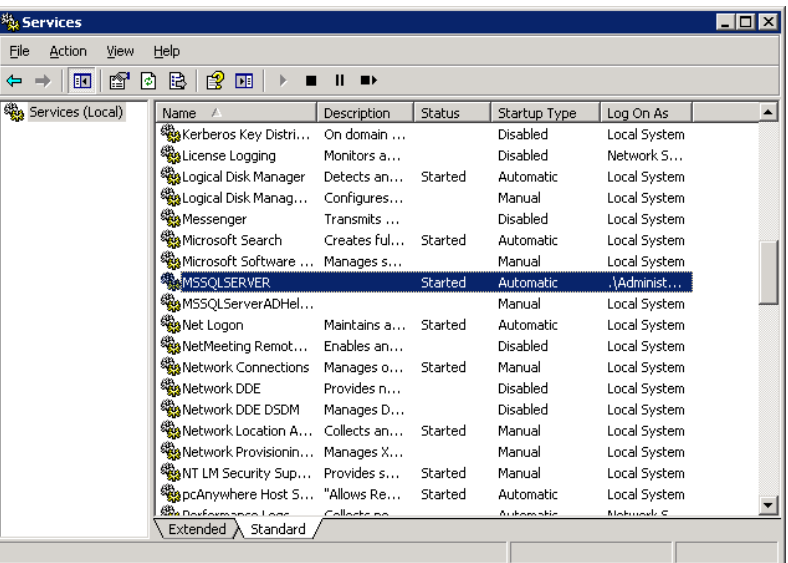

2) Under the MSSQLSERVER properties, ensure the service runs under a local or domain administrator account.

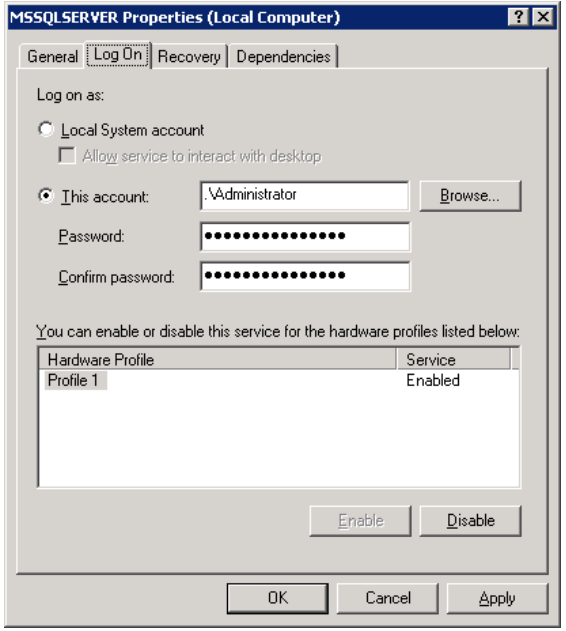

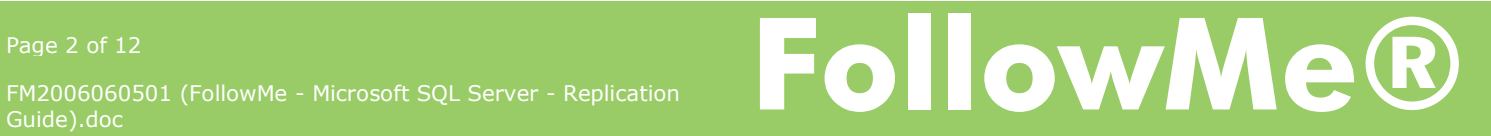

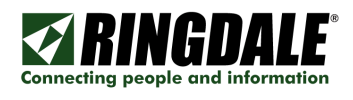

# $\overline{\mathsf{x}}$ **Create Publication Wizard Welcome to the Create Publication Wizard** This wizard helps you publish your data so that it can be shared with Subscribers. With this wizard you will: • Create a publication from the data in a database you select. Filter the data in the publication. Set the publication properties. ٠ After the publication is created, the data can be shared with servers running SQL Server and heterogeneous data sources by creating subscriptions. Show advanced options in this wizard. Cancel  $<$  Back  $N$ ext >  $He$ lp

Select the database which from the publication should be created:

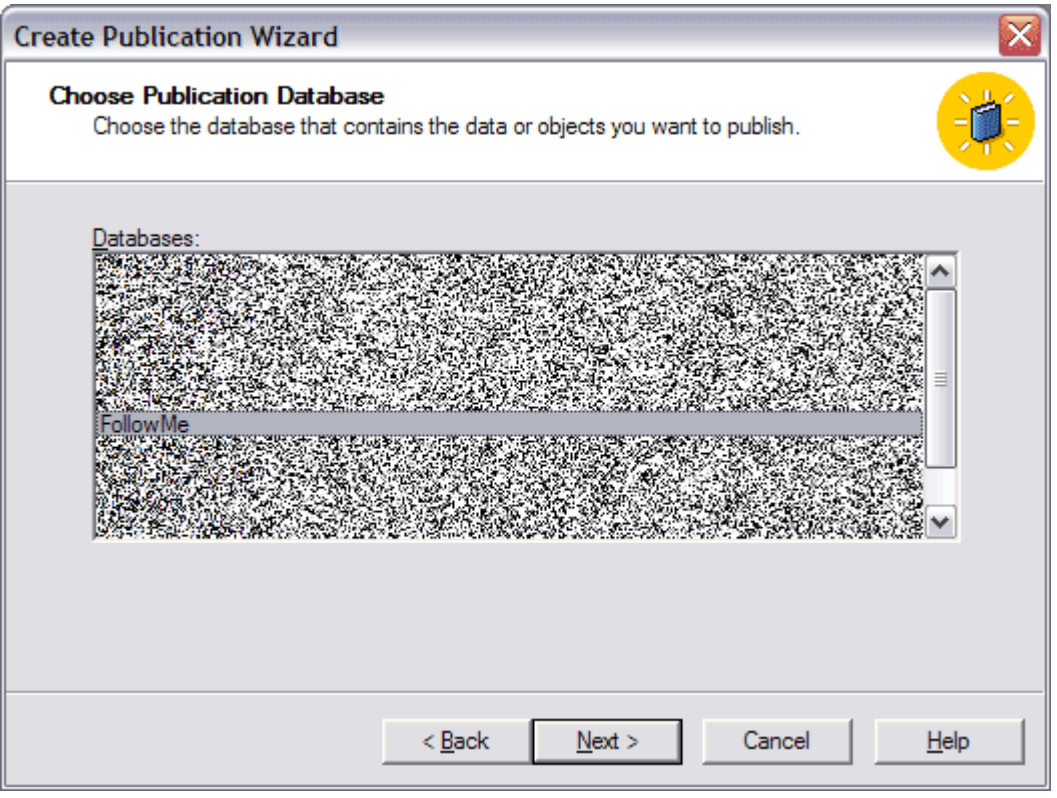

FM2006060501 (FollowMe - Microsoft SQL Server - Replication Page 3 of 12<br>FM2006060501 (FollowMe - Microsoft SQL Server - Replication<br>GWION ON MC

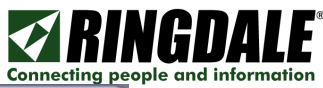

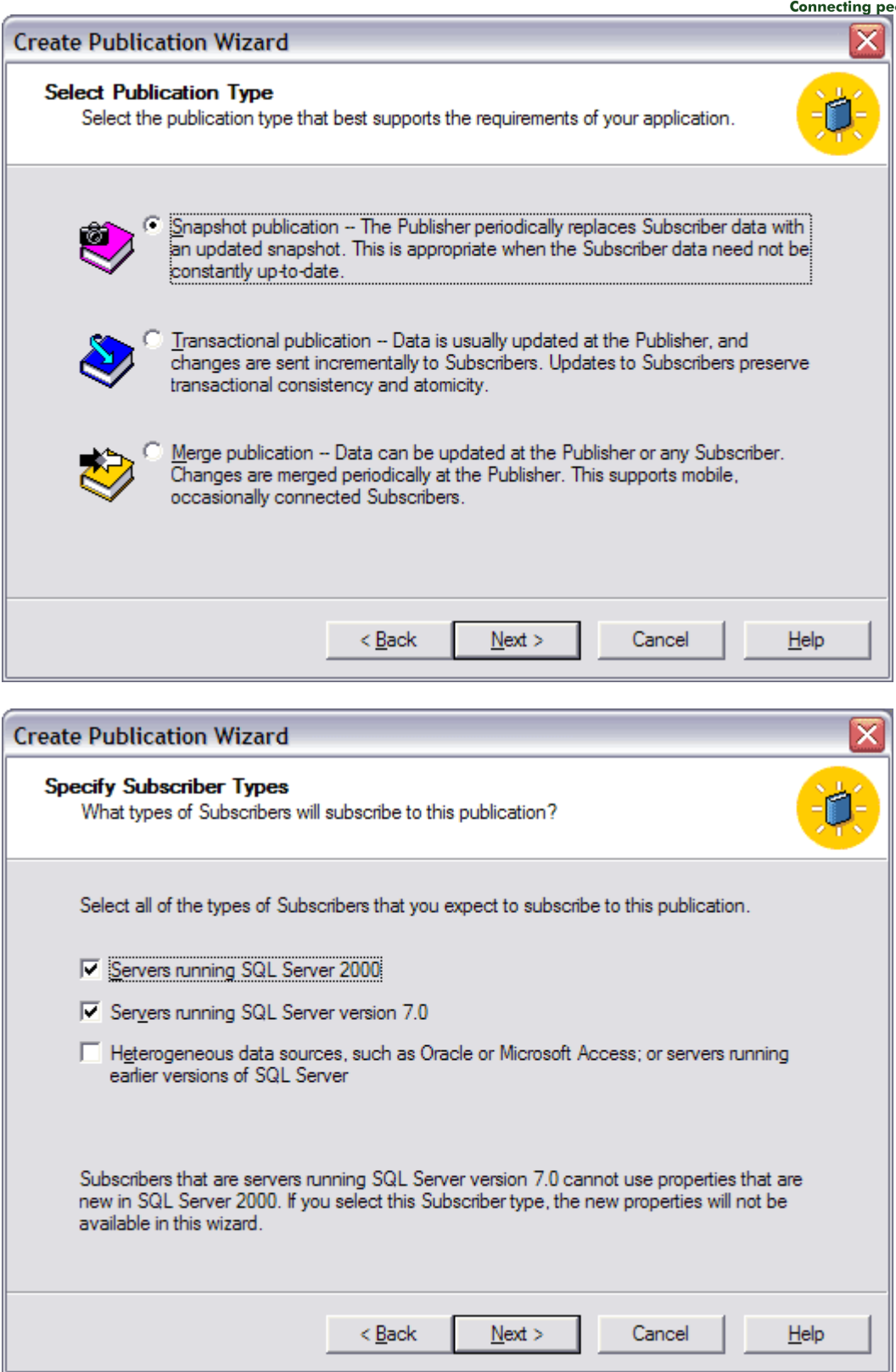

Page 4 of 12<br>FM2006060501 (FollowMe - Microsoft SQL Server - Replication<br>Guide).doc

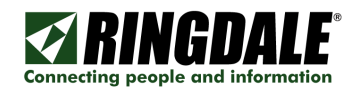

Select the following tables (recommended):

- **Master** 
	- o CardDetails
	- o Users
- **Slave** 
	- o AuditTrail
	- o AuditTrailDigitalSend

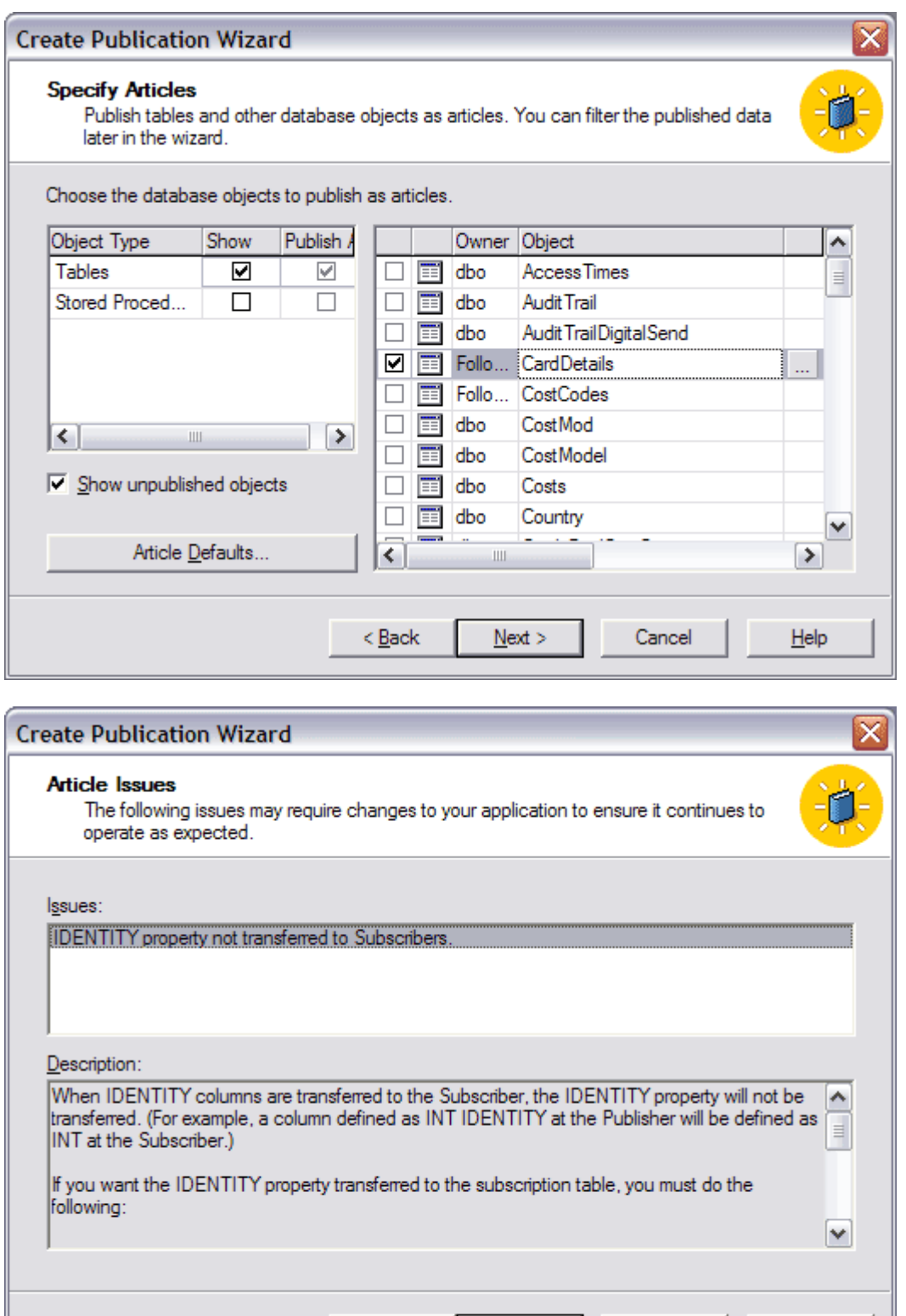

 $< 1$ Back

 $N$ ext >

Cancel

 $He$ 

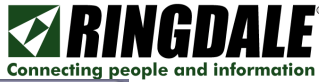

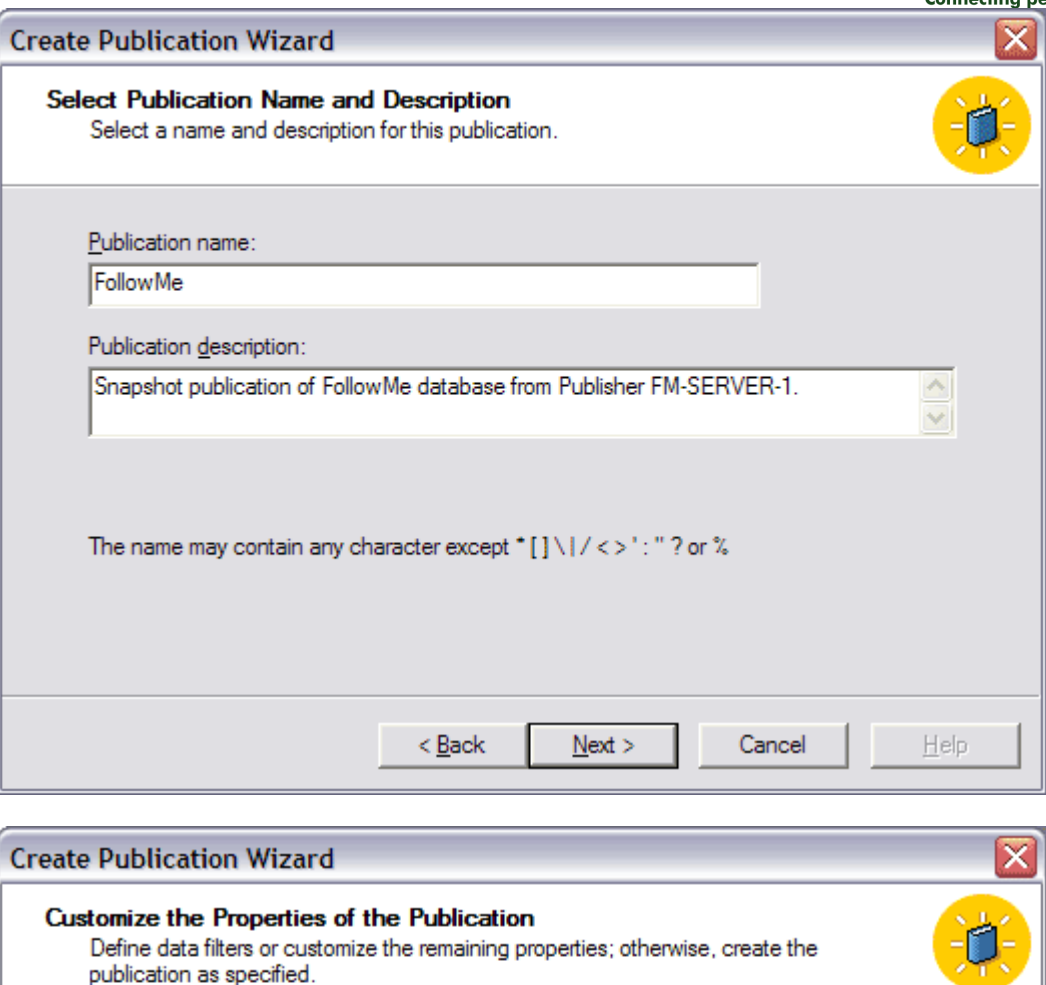

Do you want to define data filters or customize the remaining properties of this publication?

C Yes, I will define data filters, enable anonymous subscriptions, or customize other  $propeties$ 

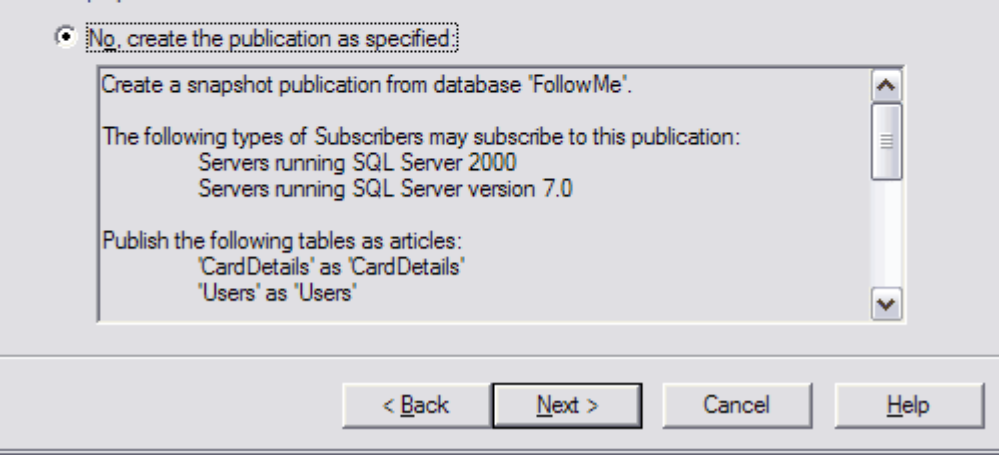

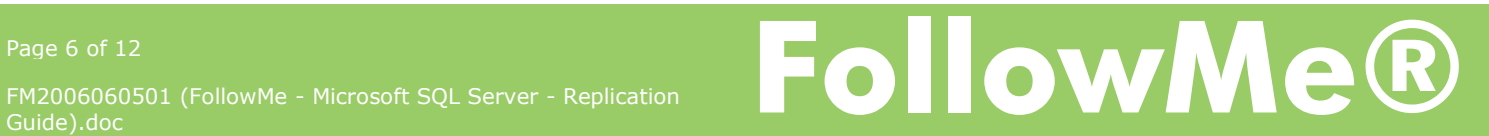

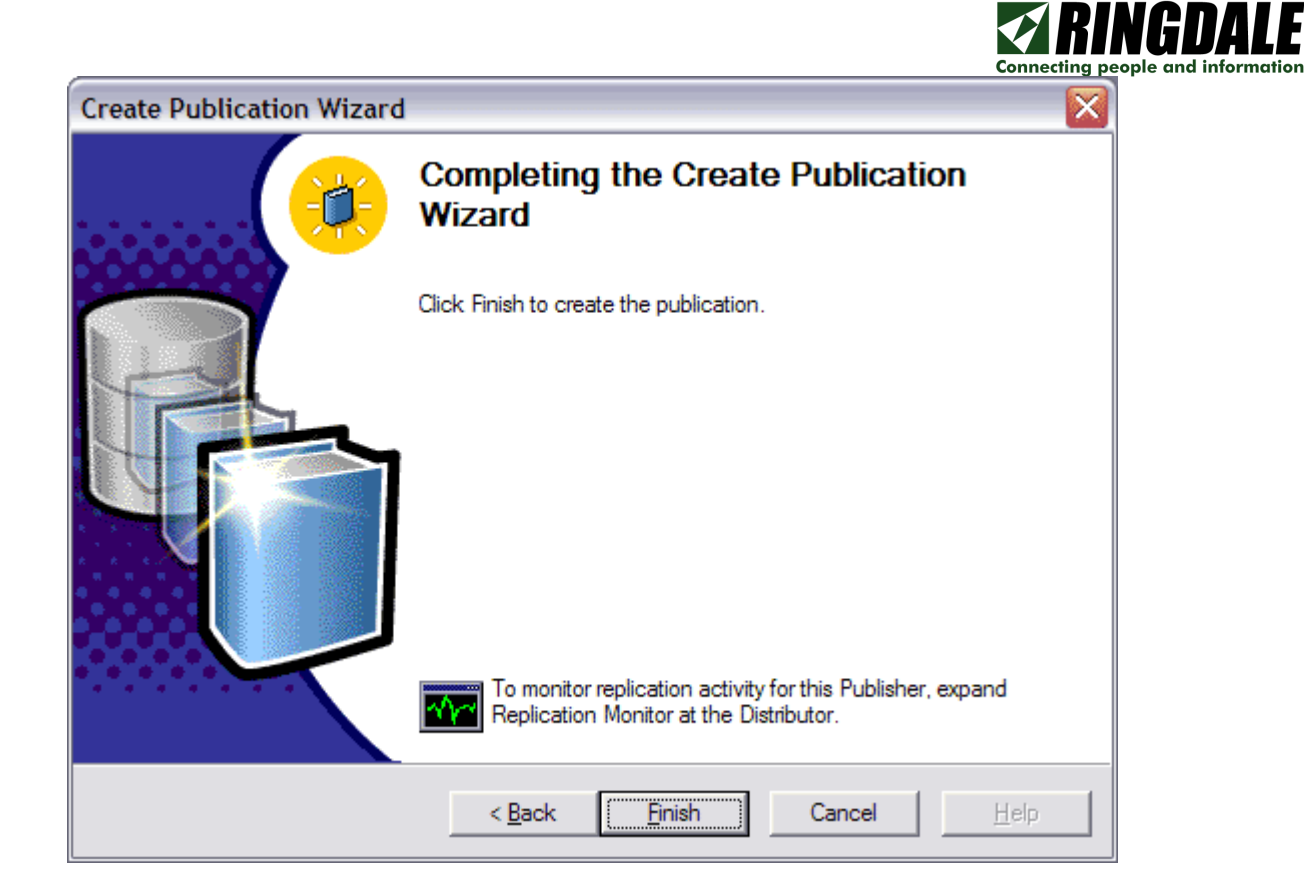

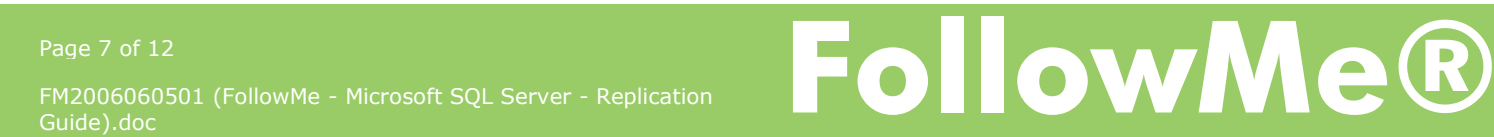

## Creating a Pull Subscription

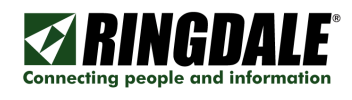

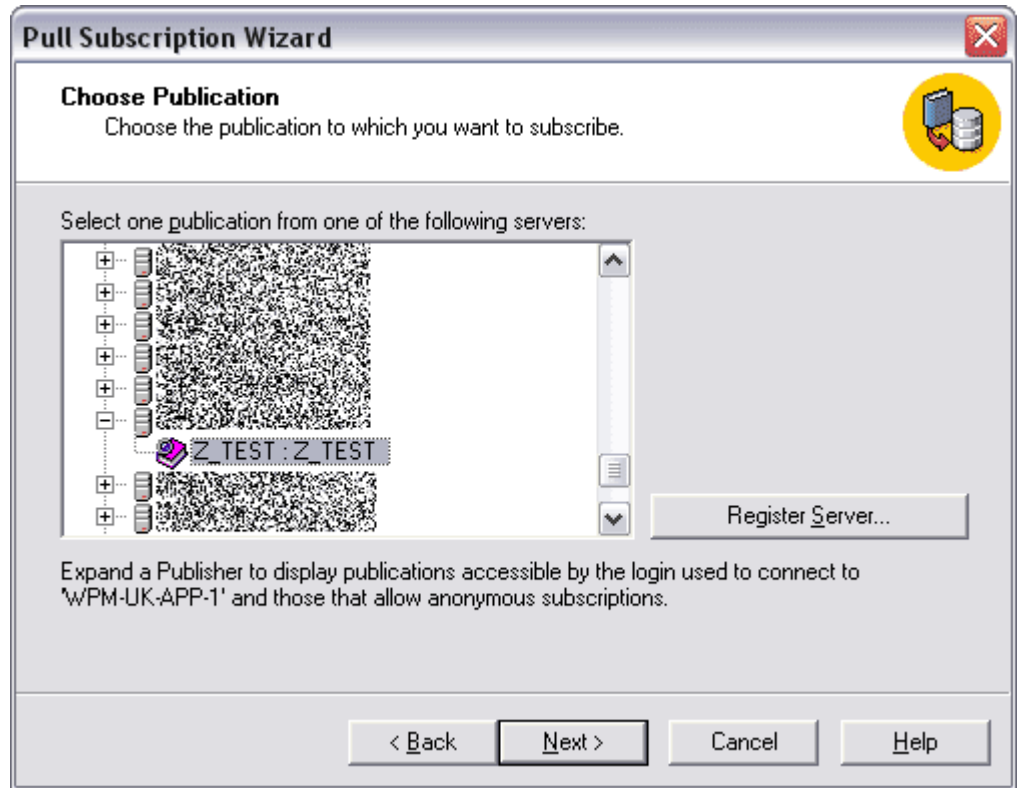

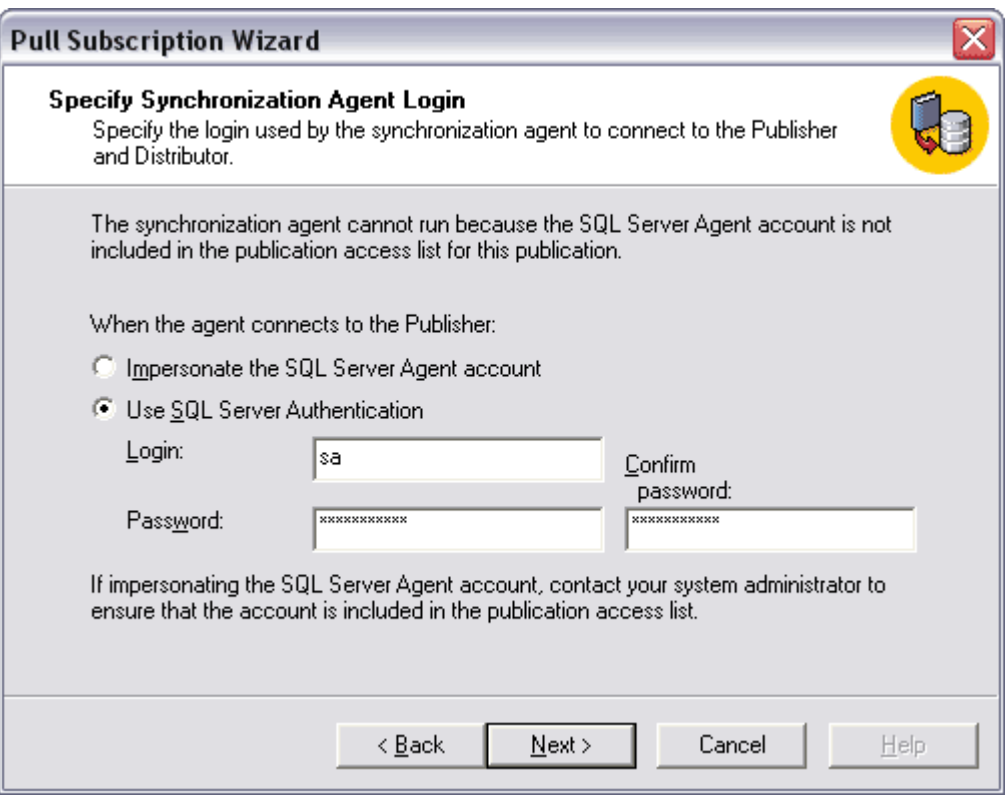

Page 8 of 12<br>FM2006060501 (FollowMe - Microsoft SQL Server - Replication<br>Guide) doc

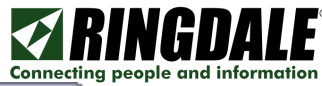

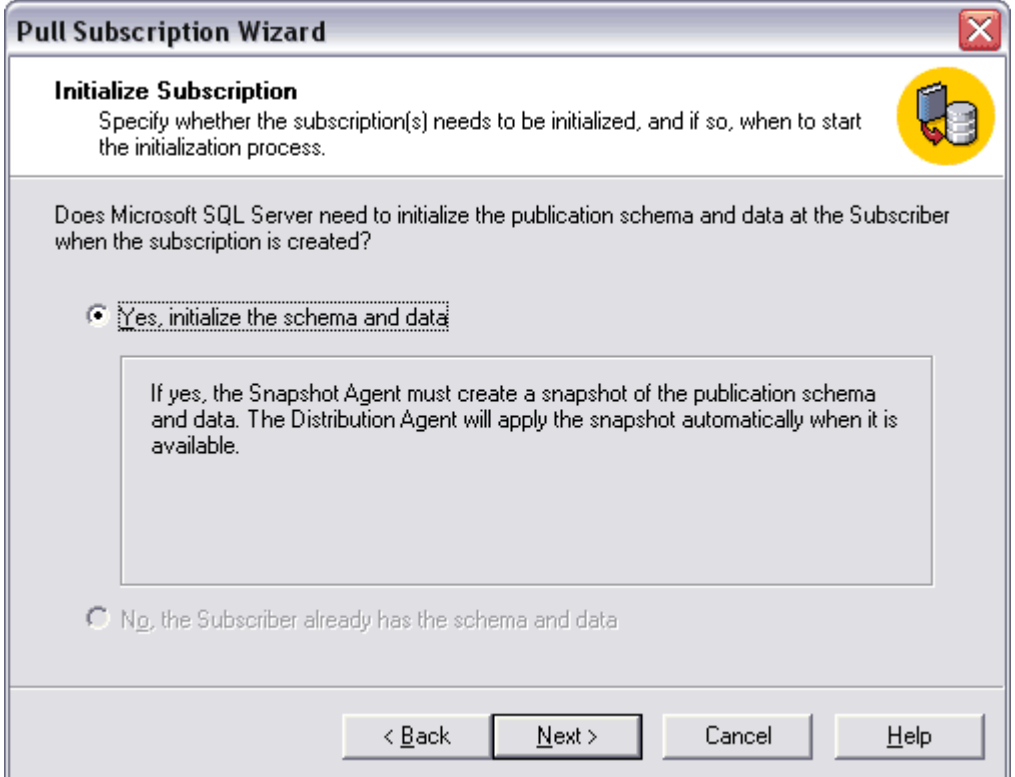

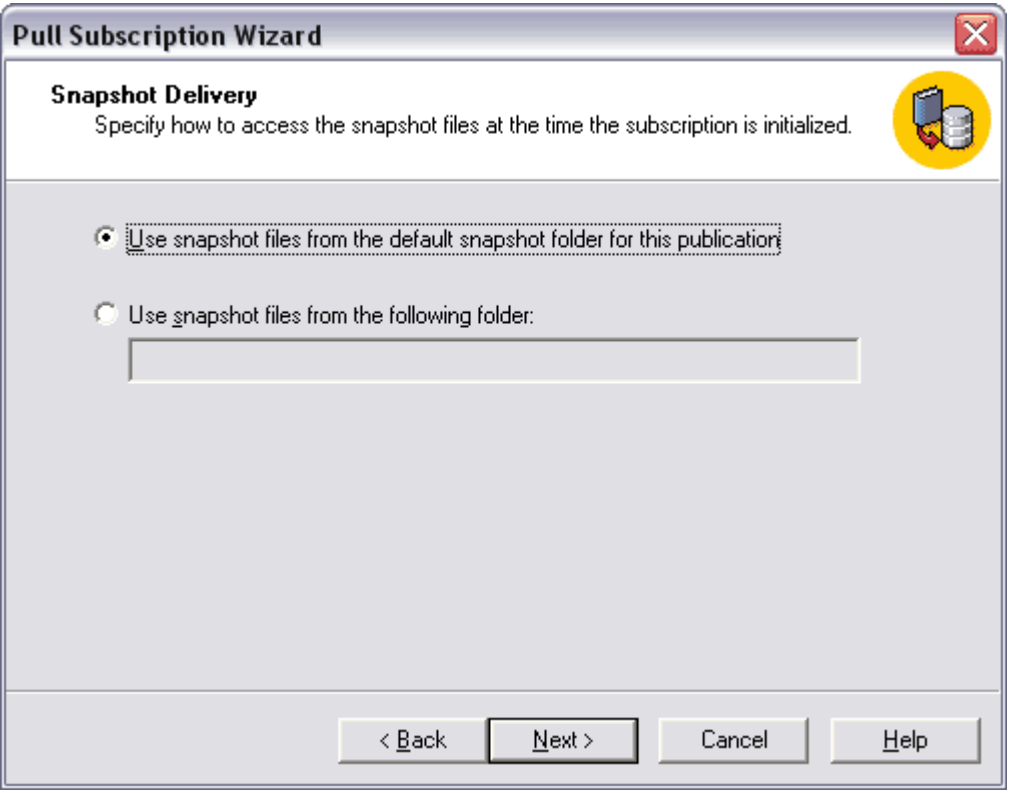

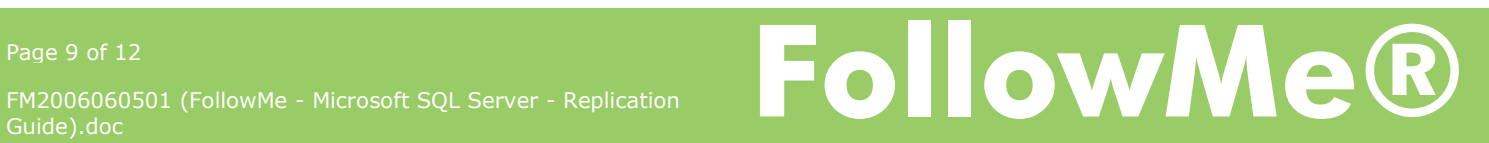

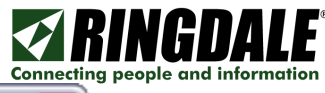

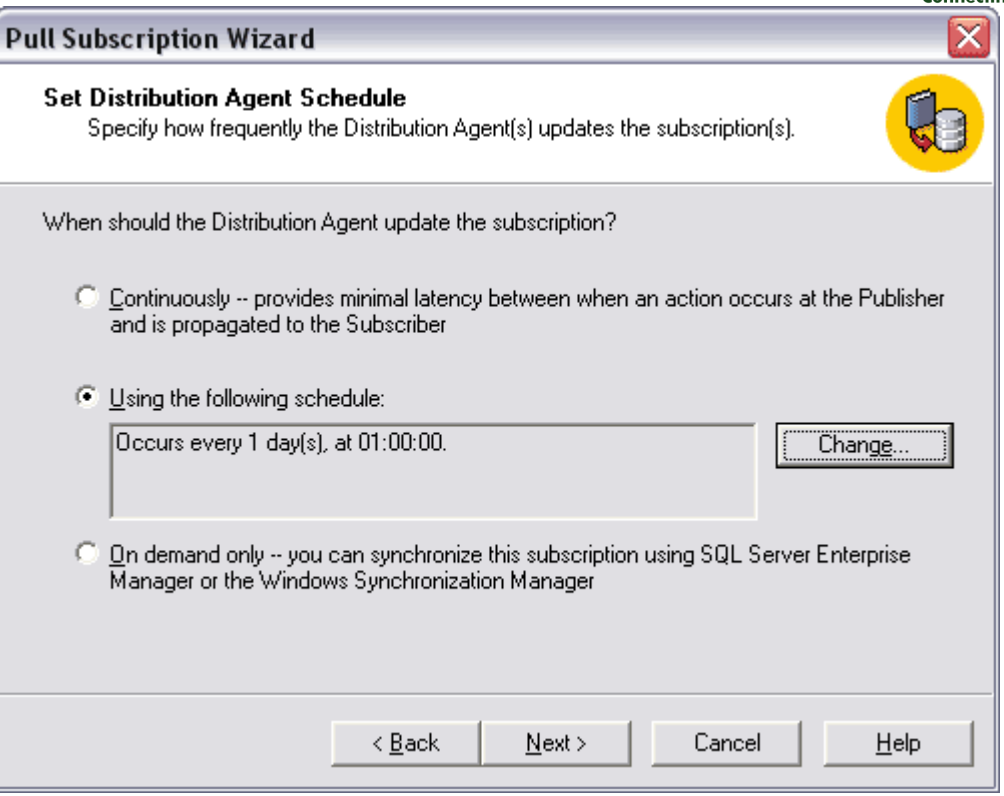

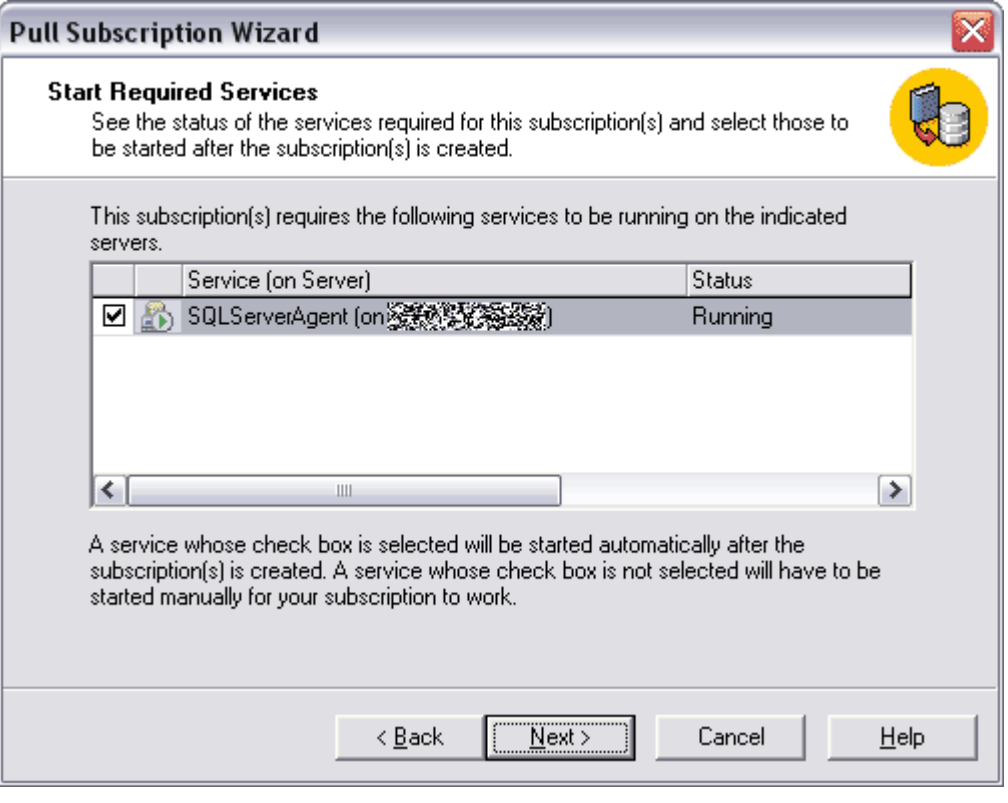

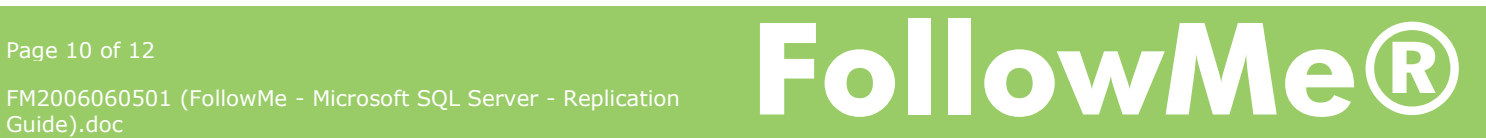

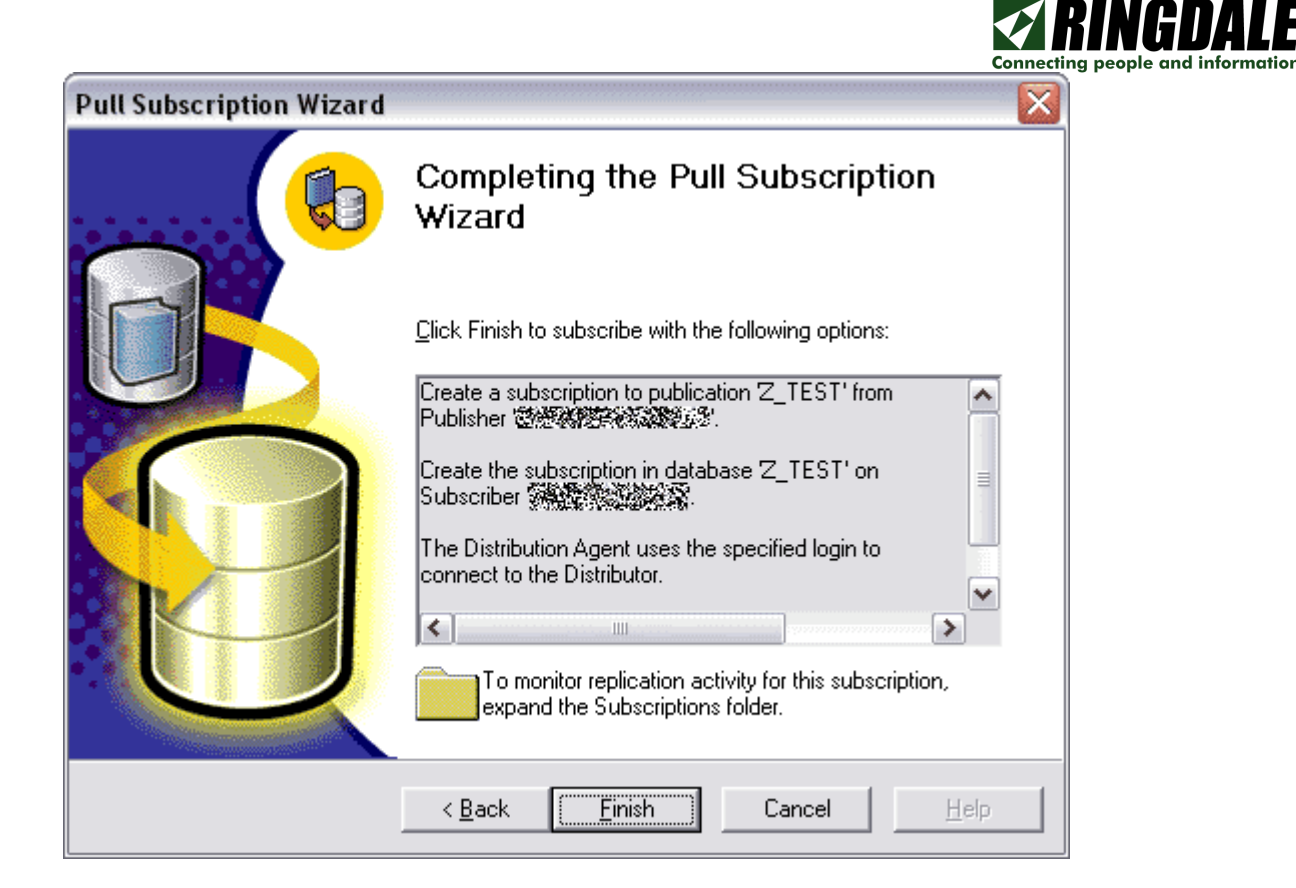

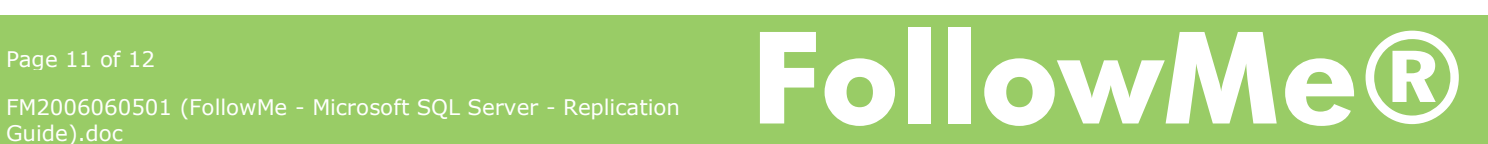

#### **Optional SQL Statements**

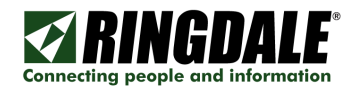

### **Master Database Replication Scripts**

```
-- Enabling the replication database 
use master 
GO 
exec sp_replicationdboption @dbname = N'FollowMe', @optname = N'publish', 
@value = N'true' 
GO 
use [FollowMe] 
GO 
-- Adding the snapshot publication 
exec sp_addpublication @publication = N'FollowMe', @restricted = N'false', 
@sync_method = N'native', @repl_freq = N'snapshot', @description = N'Snapshot 
publication of FollowMe database from Publisher CRYOFOLLOWME1.', @status = 
N'active', @allow_push = N'true', @allow_pull = N'true', @allow_anonymous = 
N'false', @enabled_for_internet = N'false', @independent_agent = N'false', 
@immediate_sync = N'false', @allow_sync_tran = N'false', @autogen_sync_procs = 
N'false', @retention = 336 
exec sp_addpublication_snapshot @publication = N'FollowMe',@frequency_type = 4, 
@frequency_interval = 1, @frequency_relative_interval = 0, 
@frequency_recurrence_factor = 1, @frequency_subday = 1, 
\textcircled{afrequency}\_subday\_interval = 0, \textcircled{aactive}\_start\_date = 0, \textcircled{aactive}\_end\_date = 0,
@active_start_time_of_day = 231600, @active_end_time_of_day = 0 
GO 
exec sp_grant_publication_access @publication = N'FollowMe', @login = 
N'BUILTIN\Administrators' 
GO 
exec sp_grant_publication_access @publication = N'FollowMe', @login = 
N'distributor_admin' 
GO 
exec sp_grant_publication_access @publication = N'FollowMe', @login = N'sa' 
G \cap-- Adding the snapshot articles 
exec sp_addarticle @publication = N'FollowMe', @article = N'Users', 
\frac{C_1}{C_2} = \frac{C_2}{C_1} = \frac{C_3}{C_2} = \frac{C_4}{C_3} = \frac{C_5}{C_4} = \frac{C_6}{C_5} = \frac{C_7}{C_5} = \frac{C_8}{C_6} = \frac{C_9}{C_6} = \frac{C_9}{C_6} = \frac{C_9}{C_6} = \frac{C_9}{C_6} = \frac{C_9}{C_6} = \frac{C_9}{C_6}N'Users', @type = N'logbased', @creation_script = null, @description = null, 
@pre\_creation\_cmd = N'drop', @schem\_option = 0x0000000000000F1, @status = 0,@vertical_partition = N'false', @ins_cmd = N'SQL', @del_cmd = N'SQL', @upd_cmd 
= N'SQL', @filter = null, @sync_object = null 
GO 
exec sp_addarticle @publication = N'FollowMe', @article = N'CardDetails', 
@source_owner = N'dbo', @source_object = N'CardDetails', @destination_table = 
N'CardDetails', @type = N'logbased', @creation_script = null, @description = 
null, @pre_creation_cmd = N'drop', @schema_option = 0x00000000000000F1, @status 
= 0, @vertical partition = N'false', @ins cmd = N'SOL', @del cmd = N'SOL',
@upd_cmd = N'SQL', @filter = null, @sync_object = null 
CD
```
NOTE: scripts above assume database name is FollowMe.

#### Slave Database Scripts

Modify identity fields to change them to integers.

```
-- Modify Users table (remove identity) 
ALTER TABLE Users MODIFY UserID integer NULL 
-- Modify CardDetails table (remove identity) 
ALTER TABLE CardDetails MODIFY CardID integer NULL
```
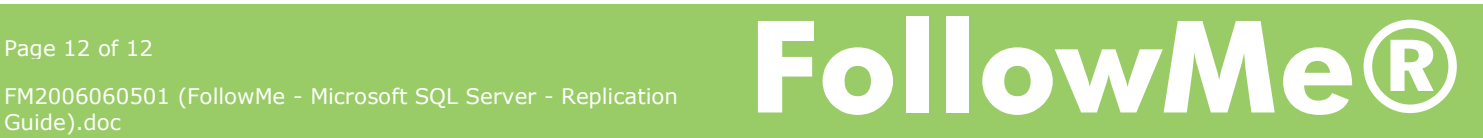